# **1.1 ELEKTRONSKI BOLNIŠKI LIST - EBOL**

Od 1.1.2020 naprej ZZZS uvaja elektronske bolniške liste (eBol-e), ki bodo 1.2.2020 v celoti zamenjali papirne bolniške liste.

### **1.1.1 Priprava na prevzemanje eBol-ov**

Za prevzemanje eBol-ov je potrebno preveriti ali so vnešeni nekateri podatki in jih po potrebi vnesti. To so podatki v ekranu **Podatki za podjetje -> Podatki o podjetju** 

- matična številka podjetja v 10 mestni obliki (npr. 5000823000)
- naziv pooblaščenca: če še ni vpisano, vnesite ime in priimek osebe, ki se bo uporabljala pri prevzemih eBol-ov
- DŠ pooblaščenca: davčna številka osebe, ki se bo uporabljala pri prevzemih eBol-ov

#### **1.1.2 Prevzemanje eBol-ov**

Prevzemanje eBol-ov se izvaja direktno iz programa **Plače** in sicer za podjetje v katerem se trenutno nahajate. eBol-e sicer lahko prevzemate tudi preko portala **eVem** oziroma po novem **SPOT**, vendar je prevzemanje v okviru programa **Plače** lažje, poleg tega pa vam omogoča, da prevzete eBol-e učinkovito uporabite za potrebe obračuna.

Za oba omenjena načina prevzemanja eBol-ov morate imeti na računalniku instalirano digitalno potrdilo, ki se glasi na podjetje za katerega prevzemate eBol-e. Digitalna potrdila instalirate oz. uvozite preko programa **Internet Explorer** ali **Chrome**. Instalacija potrdil preko brskalnika Firefox trenutno še ni možna.

eBol-i se prevzemajo po datumih njihovega nastanka, torej po datumih, ko so bili ustvarjeni s strani npr. zdravnika. V programu **Plače** jih prevzemate preko izbire **Delavci, partnerji -> Elektronski bolniški listi -> Prevzem eBol.** 

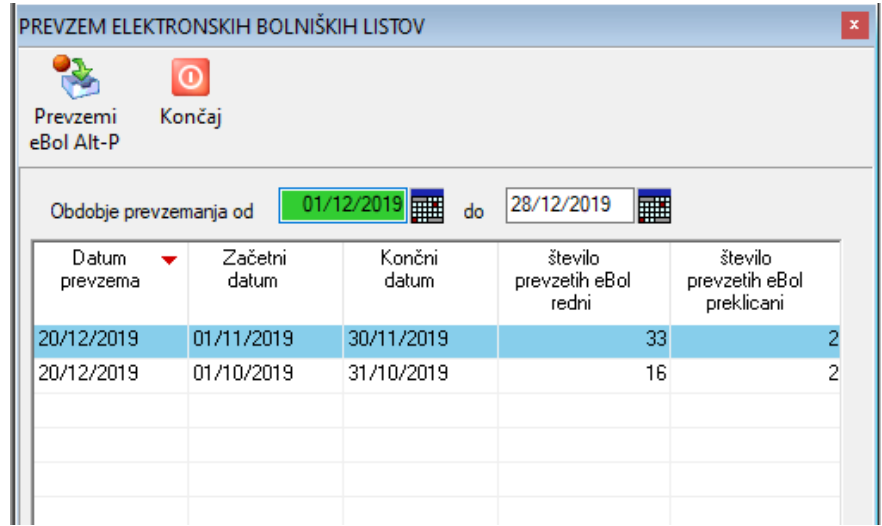

V ekranu so v seznamu vidna obdobja za katera ste eBol-e že prevzeli. Obdobje določite tako, da novo obdobje predstavlja nadaljevanje zadnjega uporabljenega obdobja brez vmesnih neupoštevanih datumov. Ponovno prevzemanje za že uporabljena obdobja v splošnem ni smiselno in niti ni potrebno, ker se novi eBol-i ne morejo kreirati za nazaj. Zato je tudi priporočljivo, da za končni datum ne uporabljate tekočega datuma, saj bodo za tekoči datum eBol-i lahko še kreirani.

Nič pa ni narobe, če prevzem eBol-ov ponovite za obdobja ali dele obdobij, ki so bila že uporabljena. V tem primeru bo program zaznal, da so bili nekateri eBol-i že prevzeti in vas bo na to opozoril, vi pa se lahko odločite, da takšne eBol-e ponovno prevzamete ali pa ne.

Vsebina prevzetih eBol-i se shranjuje po posameznem podjetju tako, da je kasneje na voljo za uporabo pri vnosu nadomestil v evidenci dela.

Ko ste določili obdobje za katerega želite prevzeti eBol-e, uporabite komando **Prevzemi eBol**.

Če opravljate prevzem prvič odkar ste vstopili v podjetje, ki ga obdelujete, bo program od vas zahteval, da izberete ustrezno digitalno potrdilo, ki ga izberete s seznama prikazanih digitalnih potrdil in nato uporabite komando **Potrdi**.

Program se bo nato povezal na strežnik ZZZS in prenesel podatke o eBol-ih, ki so bili kreirani v podanem datumskem obdobju. Prenos se zaključi z obvestilom o številu prenešenih eBol-ov.

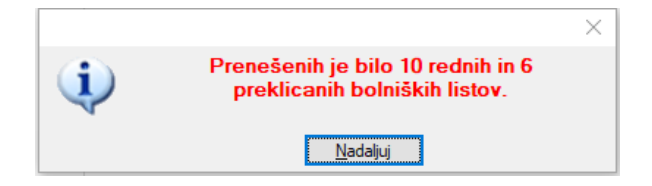

#### **1.1.3 Uporaba eBol-ov**

eBol-e uporabljate pri vnosu ne-refundiranih in refundiranih nadomestil v okviru evidence dela na **Delavci, partnerji -> Evidenca dela** na zavihkih **Boleznine nerefundirane** in **Nadomestila refundirana**.

Pri vnosu posameznega nadomestila oz. boleznine je v ekranu na voljo polje **šifra bolniškega lista**. Če na tem polju uporabite ukaz **F3** oz. klik na puščico za odpiranje šifranta, se odpre seznam vseh izdanih eBol-ov, ki pripadajo izbranemu delavcu in se nanašajo na obdobje za katerega vnašate evidenco dela.

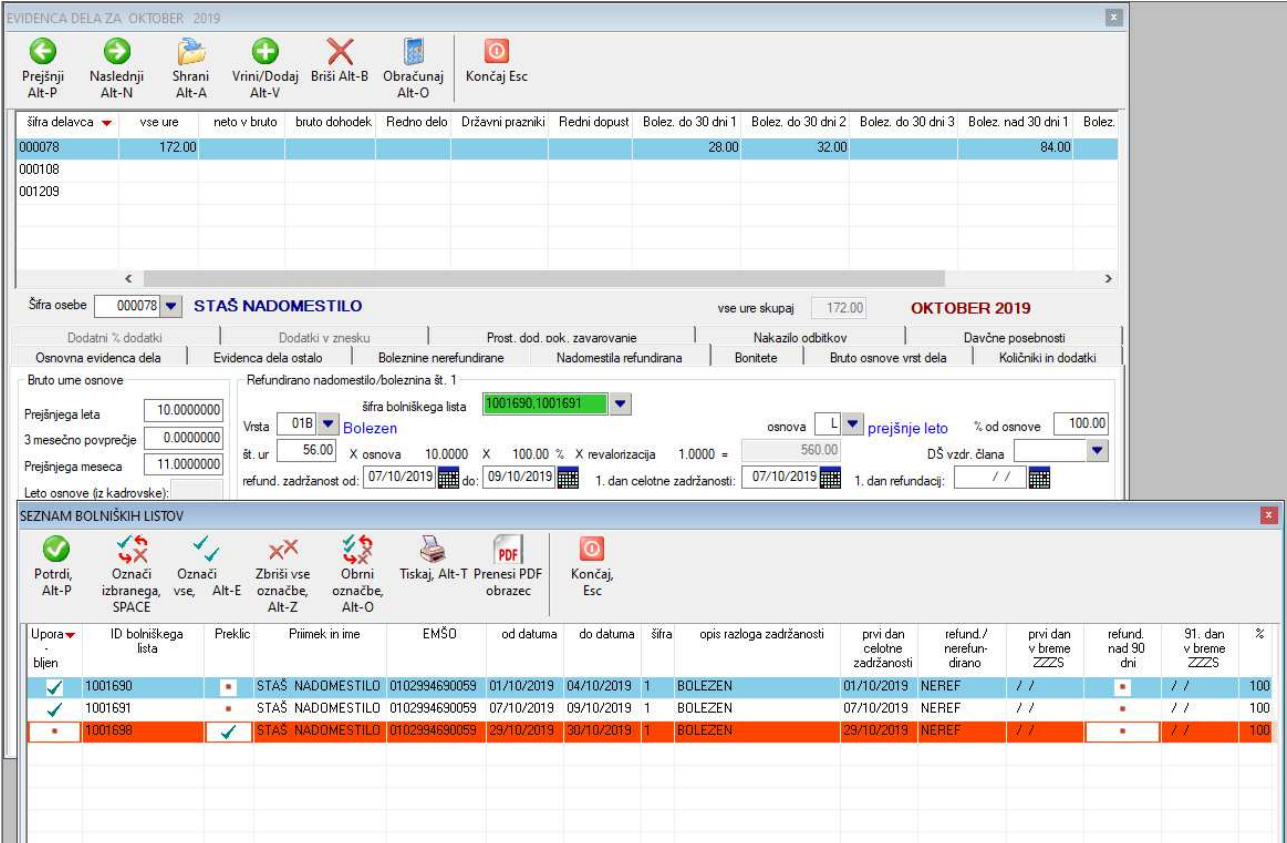

S seznama izberete z **dvoklikom miške** eBol, ki ga želite uporabiti pri določitvi izbrane boleznine oz. nadomestila. Program bo za izbrani eBol avtomatsko vpisal v ekranska polja podatke o številu ur nadomestila, datumskem obdobju zadržanosti, prvi dan celotne zadržanosti, izračunal pa bo tudi prvi dan refundacij. Vpisal bo tudi šifro zadržanosti in na podlagi tega tudi procent nadomestila.

Program iz podatkov na eBol-u izračunava ali gre za refundirano nadomestilo ali ne in to prikaže že na seznamu. Zato vas bo program tudi opozoril, če boste eBol, ki predstavlja refundirana nadomestila želeli uporabiti za ne-refundirana nadomestila in obratno.

**POZOR:** prepis podatkov in izračunavanja so le pomoč pri vnosu. Podatke, ki jih boste na koncu uporabili za obračun nadomestil lahko popravite ali vnesete tako, da se bodo razlikovali od podatkov na eBol-u. Nadomestila lahko tudi vnašate še vedno tako kot do sedaj, torej brez uporabe eBol-ov.

**POZOR:** za posamezno nadomestilo lahko uporabite več eBol-ov tako, da jih na seznamu v koloni **uporabljen** odkljukate. Po uporabi ukaza **Potrdi**, se bodo vsi odkljukani eBol-i vpisali v polje **šifra bolniškega lista**, ure pa se bodo seštele. Datumi se v tem primeru ne "seštevajo", ampak se uporabijo datumi trenutno osvetljenega eBol-a. Zato morate v primeru združevanja večih eBol-ov datume za nadomestila v evidenci dela popraviti sami.

## **1.1.4 Pregledovanje eBol-ov**

Če želite preveriti ali je program podatke iz eBol-a uporabil (preračunal) pravilno, si lahko eBol tudi pogledate in/ali natisnete. To napravite tako, da na seznamu izberete želeni eBol in uporabite komando **Prenesi PDF obrazec**. Program bo iz strežnika ZZZS prenesel eBol v PDF obliki, ga shranil na vaš računalnik in ga prikazal v nastavljenem PDF pregledovalniku, kjer si ga nato lahko tudi natisnete. Tudi za prenos PDF obrazca boste morali izbrati ustrezno digitalno potrdilo, če ga po vstopu v podjetje še niste.

Prenešeni PDF obrazci se shranjujejo na vašem računalniku v mapi **instalacijska mapa\USER\_DOC\PODJ\_xx\EBOL\PDF**, kjer **xx** predstavlja kodo podjetja, ki ga urejate. V tej mapi si jih lahko tudi ogledate neodvisno od programa Plače, lahko jih tiskate ali pa kako drugače uporabite.